#### **[modulistica con Confluence](https://artigianodelsoftware.it/blog/2015/03/09/modulistica-con-confluence/)**

# *Modulistica*

Esamineremo, in questo post, la possibilità di poter generare o manutenere della modulistica in Confluence.

 $\pmb{\times}$ 

### *Di cosa abbiamo bisogno*

Vediamo di che cosa abbiamo bisogno, per poter realizzare questa funzionalità.

- Confluence
- [Scroll PDF Exporter](https://marketplace.atlassian.com/plugins/com.k15t.scroll.scroll-pdf) (Facoltativo: Lo utilizzeremo per poter generare la modulistica)
- [Attachments Display Plugin](https://marketplace.atlassian.com/plugins/confluence.extra.modifiedattachments)
- [External Attachments for Confluence](https://marketplace.atlassian.com/plugins/sk.decoy.java.atlassian.confluence.externalattachments.external-attachments)

# *Confluence*

Possiamo realizzare la modulistica in tanti modi. Andiamo ad esaminare il modo più semplice

#### **Attachments**

Possiamo usare Confluence come un semplice repository di allegati. Organizziamo il tutto come segue. In uno space dedicato, creiamo tante pagine quante sono le aree interessate e, per ogniuna di queste pagine, andiamo a caricare degli allegati che saranno la nostra modulistica.

Abbiamo poi una larga scelta di possibili modi di poter organizzare questi allegati, sia sfruttando le componenti standard, già presenti in Confluence, che utilizzando anche altri sistemi per gestire gli allegati, come i seguenti addon:

- [Attachments Display Plugin](https://marketplace.atlassian.com/plugins/confluence.extra.modifiedattachments)
- [External Attachments for Confluence](https://marketplace.atlassian.com/plugins/sk.decoy.java.atlassian.confluence.externalattachments.external-attachments)

Daremo una prima occhiata a questi addon, lasciandone l'analisi approfondita nei prossimi post, dove dettaglieremo le potenzialità :-).

#### **Template**

L'uso di template aiuta notevolmente nella stesura della modulistica. In particolare, aiuta anche nella realizzazione e compilazione dei moduli. Il sistema è abbastanza semplice, in quanto la generazione dei template consente di poter preimpostare una pagina prefincata e consente, successivamente, di generare una pagina confluence che rimane a disposizione come copia *'elettronica'* del documento.

 $\pmb{\times}$ 

#### *Vediamo gli addon*

Passiamo ad esaminare singolarmente i vari addon.

Il primo, [Scroll PDF Exporter,](https://marketplace.atlassian.com/plugins/com.k15t.scroll.scroll-pdf) consente di poter generare, data una o più pagine confluence, un documento PDF opportunamente formatato. Opportune autocomposizioni e wizard, consentono di poter impostare il tutto:

 $\pmb{\times}$ 

Questo vale sia per l'esportazione delle pagine, che per la formattazione. L'addon mette a disposizione un sistema per poter definire quali caratteristiche deve possedere il documento estratto:

 $\pmb{\times}$ 

Come possiamo vedere dall'immagine precedente, il sistema di generazione è molto semplice.

 $\pmb{\times}$ 

Esattamente allo stesso modo con cui eseguire le esportazioni del documento.

Gli altri addon consentono di poter meglio organizzare gli allegati, permettendo di poter gestire anche su sistemi remoti.

# *Conclusioni*

Abbiamo visto un nuovo esempio in cui Confluence si dimostra un valido aiuto nella gestione del lavoro di tutti i giorni.

#### **[Creare una semplice scheda](https://artigianodelsoftware.it/blog/2014/12/10/creare-una-semplice-scheda-cliente-con-confluence/) [cliente con Confluence](https://artigianodelsoftware.it/blog/2014/12/10/creare-una-semplice-scheda-cliente-con-confluence/)**

#### *Usiamo Confluence*

In questo post, cercheremo di fornire un esempio delle potenzialità di Confluence, costruendo una scheda cliente. Questo esempio può essere usato in diversi contesti, dal semplice professionista, che vuole creare una semplice scheda riassuntiva di ogni suo cliente, alla megazienda esagerata, dove un Manager deve gestire l'elenco dei suoi clienti o progetti. I concetti e le funzionalità che possiamo sfruttare sono i medesimi.

 $\pmb{\times}$ 

#### *Che cosa ci serve?*

Per realizzare il tutto, abbiamo bisogno di:

- Uno space dedicato (consigliato. Vi riportiamo tutte le informazioni dei clienti. Sfrutteremo questo anche per altre informazioni)
- Loghi dei clienti (consigliato. Una immagine aiuta più di 1000 parole)
- [Page Properties](https://artigianodelsoftware.wordpress.com/2014/10/27/settiamo-le-page-properties/)
- Creare una pagina specifica per ogni clienti, come pagina figlia della HOME dello Space
- Template (consigliato. In questo modo, la scheda cliente viene standardizzata e resa di facile lettura)

Usiamo la HOME dello Space per raccogliere le informazioni di tutti i clienti. Sulla singola pagina inseriamo le informazioni del cliente. Un esempio potrebbe essere questo :- ), ispirandomi al mitico [Will Coyote e Beep Beep](http://it.wikipedia.org/wiki/Wile_E._Coyote_e_Beep_Beep)

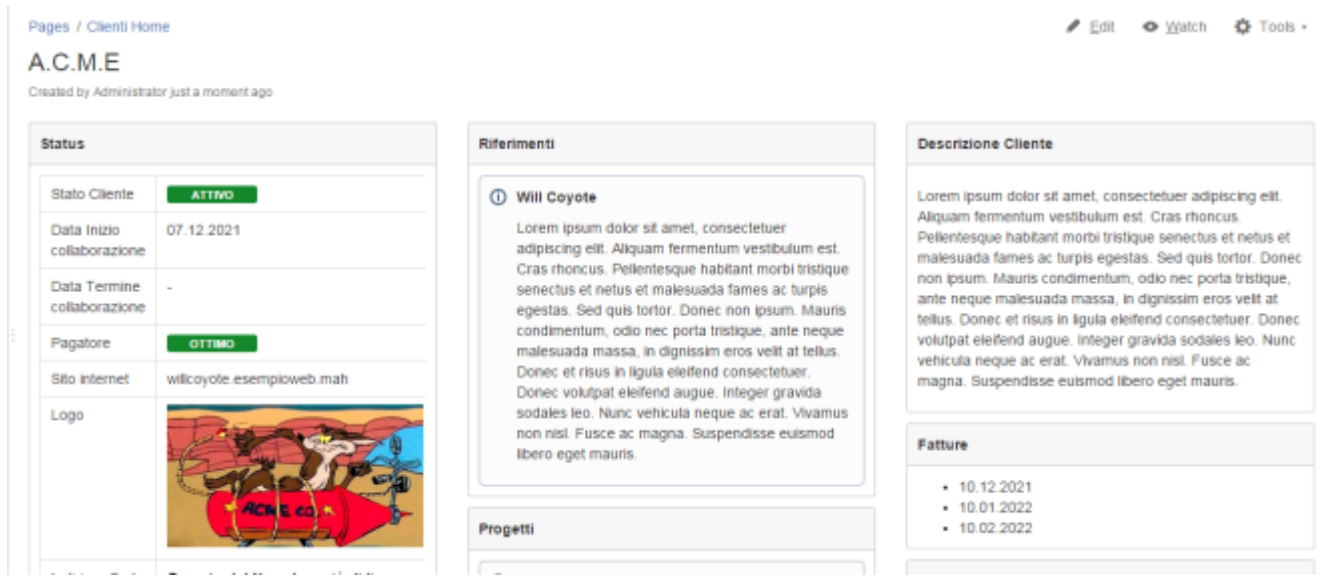

Sfruttando poi l'uso delle Page Properties, quello che possiamo ottenere è il seguente risultato:

#### Pages

#### Clienti Home

Created by Administrator, last modified less than a minute ago

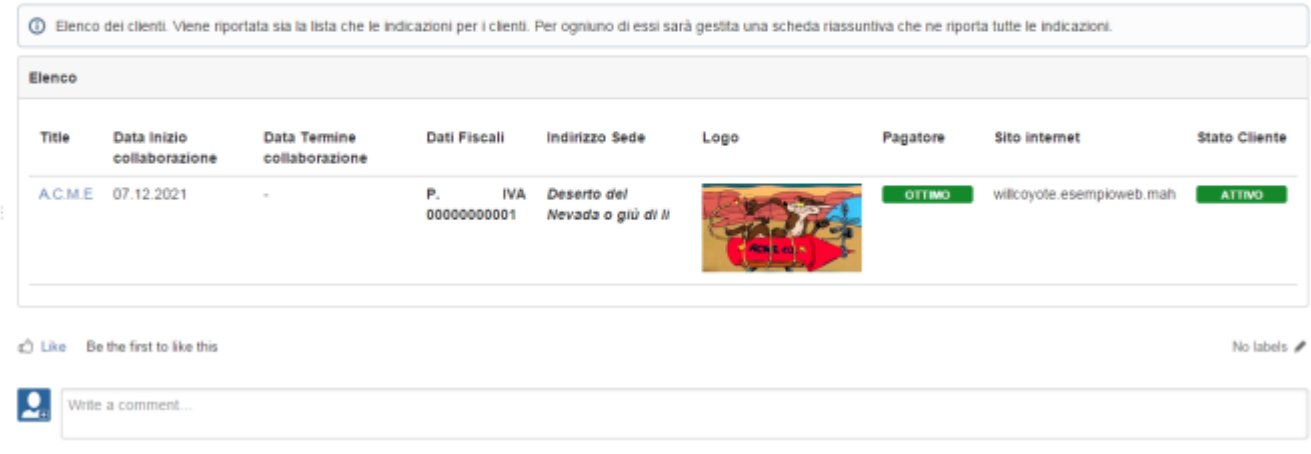

#### *Nota Bene*

Ricordarsi che le pagine dei clienti specifici devono essere **marcate** con opportuna/e **label/s**, in modo da consentire alle macro delle [Page Properties](https://artigianodelsoftware.wordpress.com/2014/10/27/settiamo-le-page-properties/), di selezionare correttamente le informazioni da visualizzare.

#### *Conclusioni*

Abbiamo visto un esempio di come possiamo sfruttare Confluence per realizzare delle schede clienti (o progetti o qualsiasi altro ancora). Abbiamo visto come organizzare determinate informazioni e come poterle usare al meglio, sfruttando le impostazioni standard. Quanto visto qui è usabile sia nella versione server che nella versione ondemand. Come sempre, la fantasia è il nostro unico limite

#### **[Settiamo le page properties](https://artigianodelsoftware.it/blog/2014/10/27/settiamo-le-page-properties/)**

# *Indici ed altre caratteristiche*

In questo post esamineremo una funzionalità molto importante, che ci consente di poter inserire dei metadati, che possono poi essere utilizzati per creare degli indici automatici. Iniziamo a parlare delle [Page Properties.](https://confluence.atlassian.com/display/CONF54/Page+Properties+Macro)

#### *Che cosa sono le page properties?*

Si tratta di coppie di dati, solitamente **nome proprietà** e **valore proprietà** che sono associate ad una pagina.

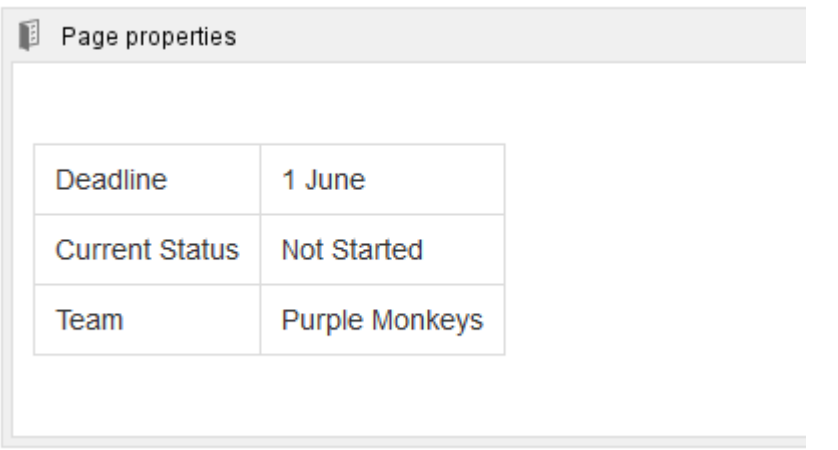

Attraverso una opportuna macro, a cui è possibile aggiungere una tabella di due colonne (senza intestazioni), è possibile

aggiungere questi metadati alla pagina. Quindi, attraverso altre macro, è possibile realizzare degli indici da poter poi usare in altre pagine riassuntive, come mostrato nella immagine successiva.

 $\pmb{\times}$ 

#### *Quali possibili utilizzi?*

Tenuto conto che l'unico limite è la fantasia, è possibile gestire un semplice workflow di documenti, chiaramente manuale e rozzo, ma valido e perfettamente funzionante.

Supponiamo che ad ogni documento siano associate delle proprietà, quali:

- Stato del documento
- Versione
- Autore
- Revisore
- Approvatore

In questo modo si avrebbe la possibilità di poter gestire lo stato di avanzamento della scrittura di un documento, semplicemente aggiornando queste informazioni.

Una pagina riassuntiva, creata attraverso la macro [Page](https://confluence.atlassian.com/display/CONF54/Page+Properties+Macro) [properties report macro](https://confluence.atlassian.com/display/CONF54/Page+Properties+Macro), consente al project manager di poter monitorare costantemente l'andamento dei vari documenti.

Un altro possibile utilizzo, potrebbe essere quello di gestire processi di selezione di personale. Proviamo a fare un esempio. Confluence potrebbe essere organizzato con uno space, dedicato a tutte le offerte di lavoro dell'azienda, dove sono presenti delle pagine principali relative alle aree organizzative e delle sottopagine con le offerte di lavoro vere e proprie.

Ad ogni sottopagina, viene associato uno stato di avanzamento, per indicare a che punto è la selezione del personale.

Quindi ogni sottopagina, dispone dei CV che sono pervenuti o dei CV che sono stati selezionati tra quelli pervenuti.

Nella sottopagina per area, abbiamo un indice in cui , il responsabile del personale, può monitorare l'andamento delle ricerche e avere a disposizione un quadro completo della situazione.

#### *Conclusioni*

Abbiamo visto una caratteristica molto importante di Confluence, che consente di poter associare delle informazioni aggiuntive alla pagina. Ho mostrato due possibili utilizzi, tra le migliaia possibili. La fantasia è il solo limite di  $utilizzo$   $\Box$